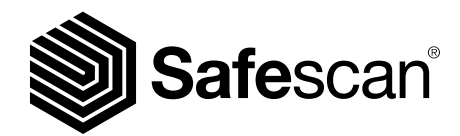

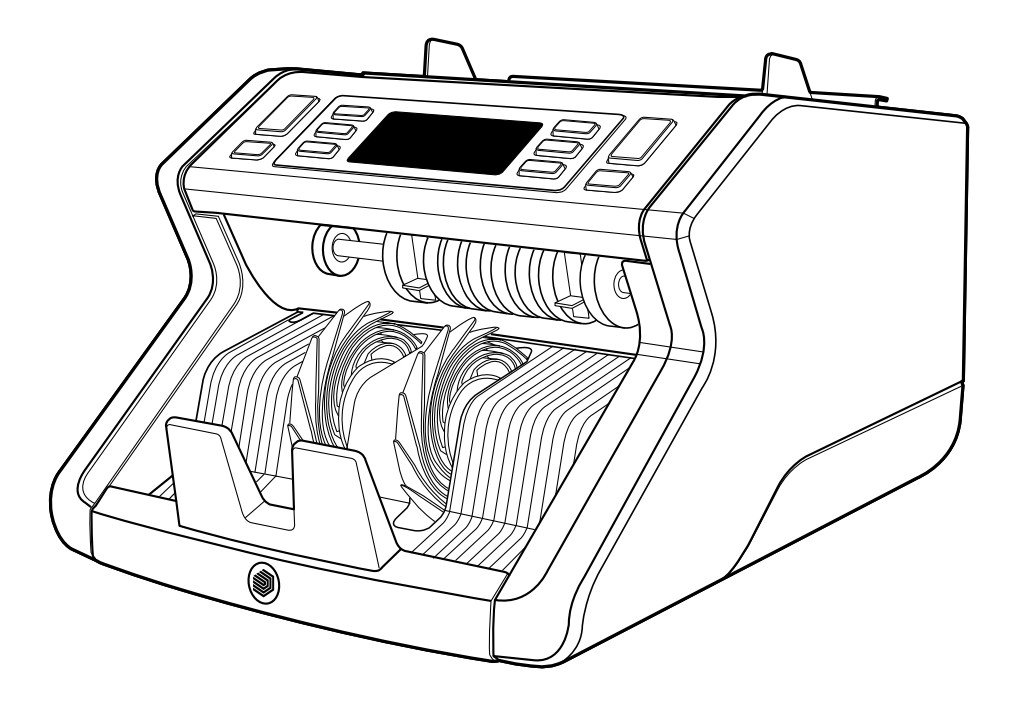

# Manual do utilizador

Português

## 2210 / 2250 Contador de notas

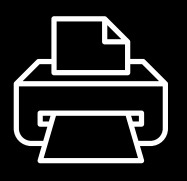

## Versão de impressão

[Clique aqui](https://safescandownload.safescan.com/Downloads/en/money-counters/2200/Manual/Digital/Safescan-2200-Digital-Manual-PT.pdf) para abrir uma versão para impressão do manual na líntgua seleccionada.

## Introdução

Obrigado por adquirir um contador de notas Safescan 2200-series. Este manual do utilizador ajudá-lo-á a começar com o seu contador de notas Safescan e descreve os procedimentos de instalação e operação. Recomendamos que, antes de usar o aparelho, leia atentamente estas instruções de utilização.

## Conteúdo da embalagem

A caixa de compra contém os seguintes itens:

- Safescan 2210 / 2250 Contador de Notas
- Cabo (s) de alimentação \*
- Kit de manutenção
- Manual do Utilizador

## Produto

#### Frente

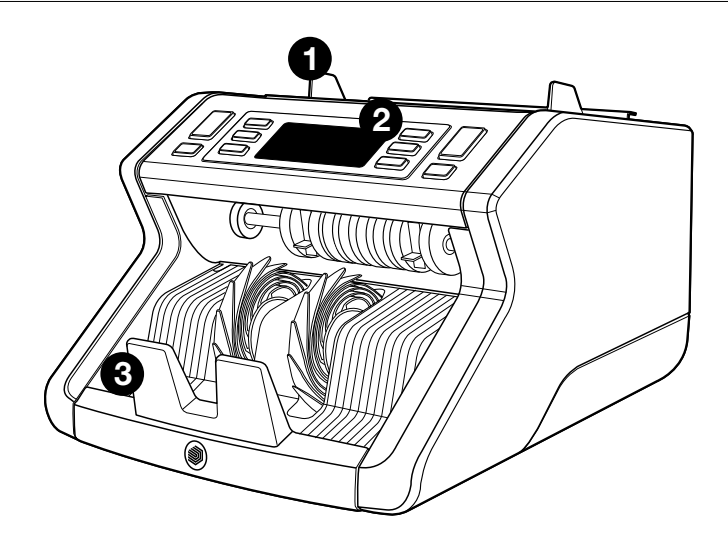

- 1. Tabuleiro com guias ajustáveis
- 2. Painel frontal (Ecrã / botões)
- 3. Empilhador
- 4. Ligação de corrente
- 5. Interruptor Lig./Desl.
- 6. Roda de ajuste do tabuleiro
- 7. Porta RJ12 para monitor externo ligação

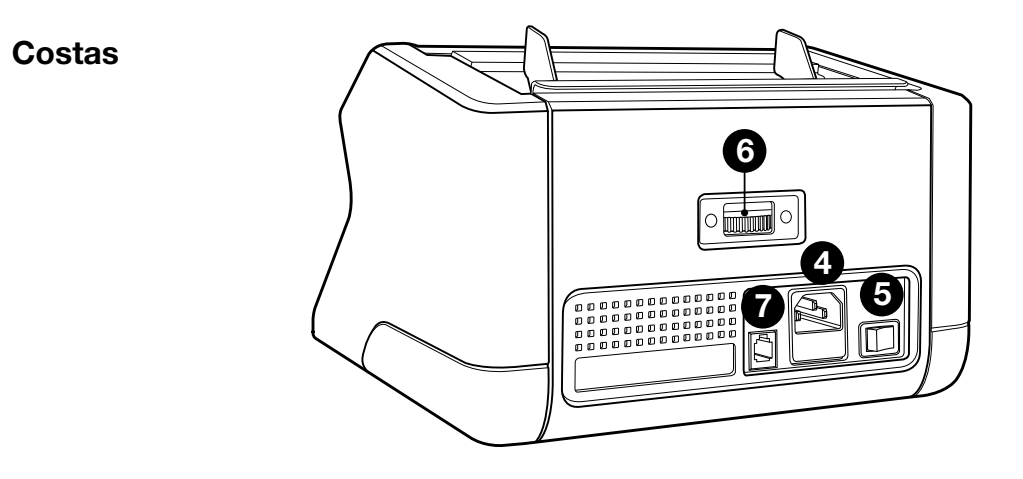

- 8. Cabo(s) de alimentação\*
- 9. Kit de manutenção
- \* dependendo do modelo / país especificações

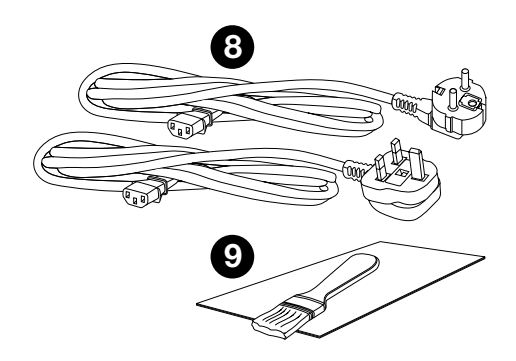

## Acessórios disponíveis

Cartões de Limpeza Safescan para contadores de notas (pacote de 20 cartões), número de peça 136-0546.

Consulte www.safescan.com para obter detalhes

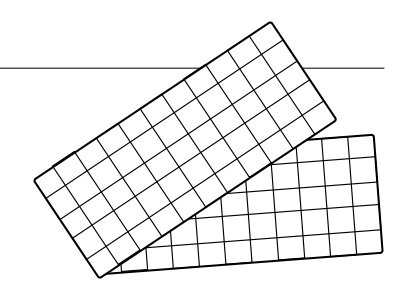

## Safescan 2210 / 2250: características

#### Funcionalidade deteção de nota

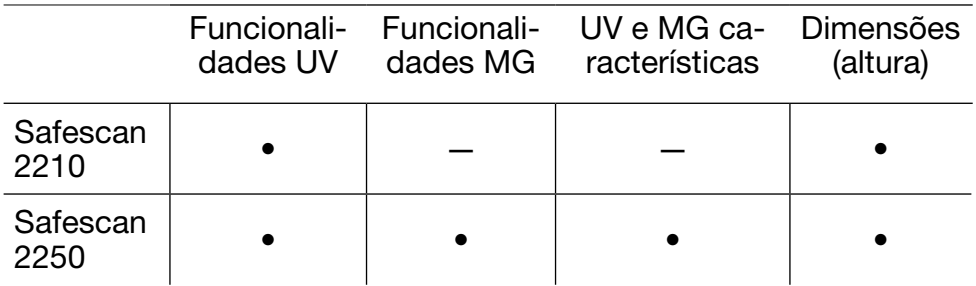

## Botões e operação

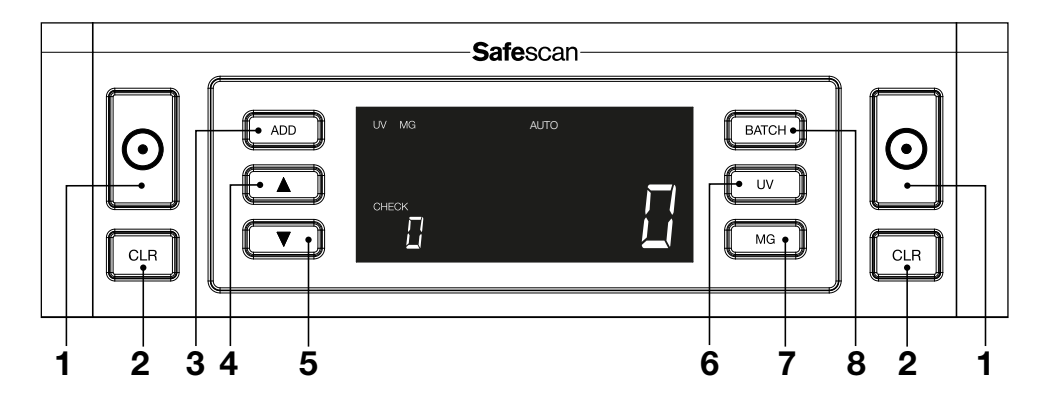

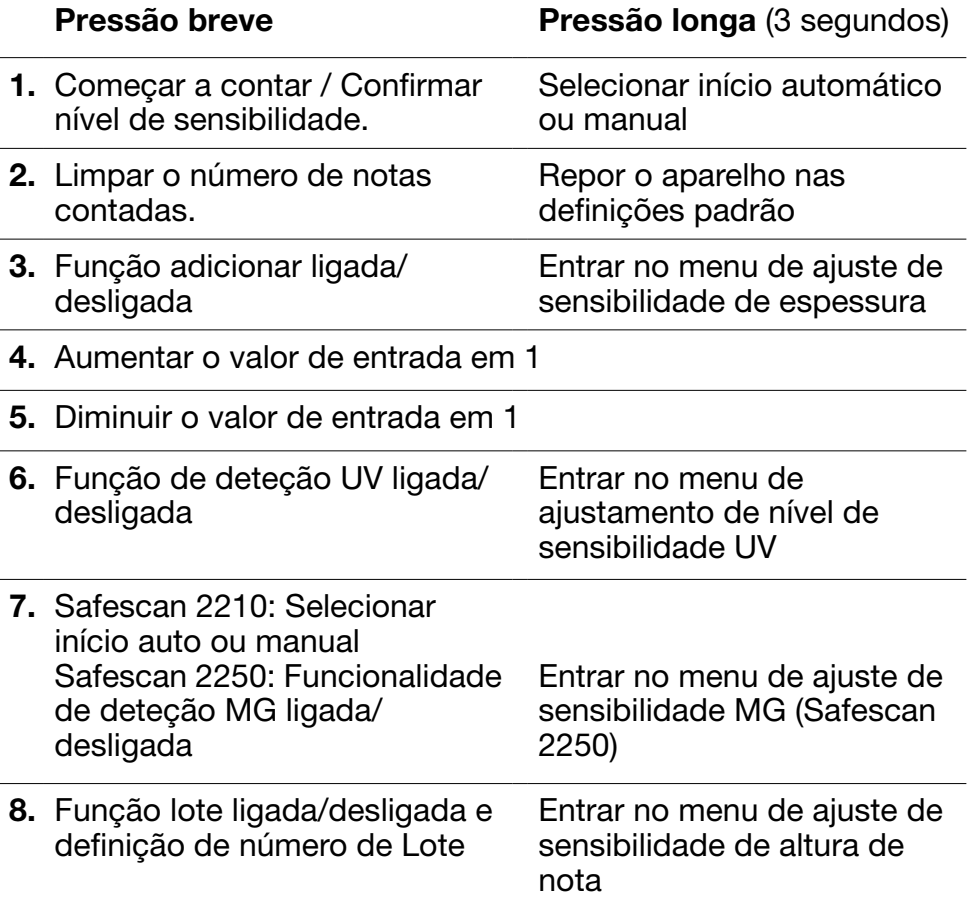

1. Colocar o aparelho sobre uma superfície plana e estável.

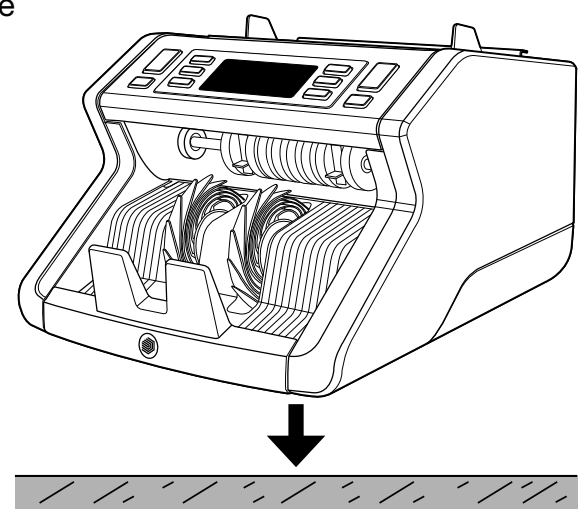

2. Ligue o contador de notas à tomada elétrica utilizando o cabo de alimentação fornecido.

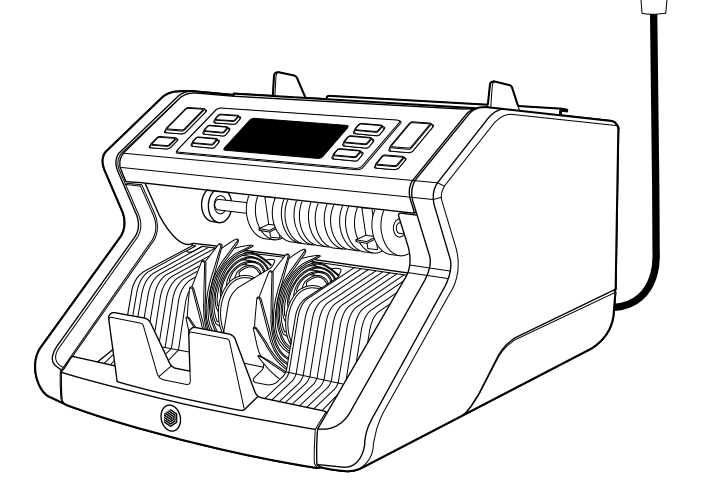

3. Ligue o contador de notas pressionando o interruptor de alimentação na parte de trás para a posição "1".

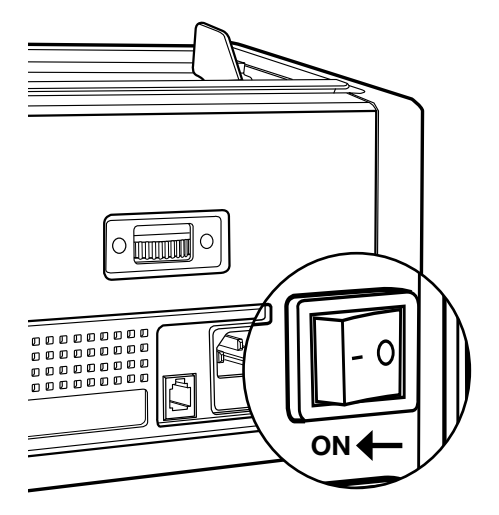

4. Configurações de função de deteção de notas padrão: Safescan 2210: UV, 2250: UV e MG. Estes podem ser ligados ou desligados pressionando o botão UV e/ ou MG.

(\* Apenas Safescan 2250)

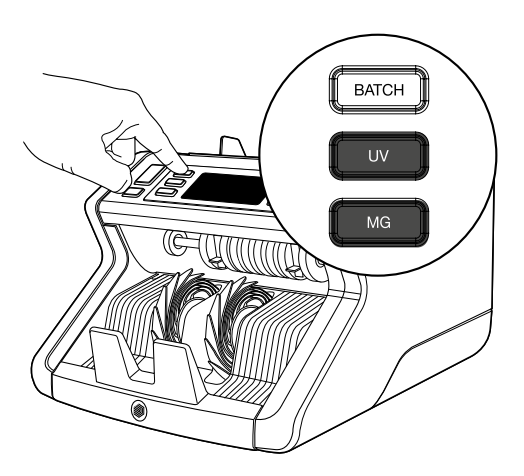

## Lista para contar

La máquina está lista para el conteo básico. Los ajustes más avanzados se describen en los siguientes capítulos de este manual.

## Contagem de notas

#### 1. INÍCIO AUTO / MANUAL. A configuração padrão é "AUTO"- A máquina começará a contar assim que as notas forem colocadas no tabuleiro. Pode escolher se deseja que o aparelho comece a contar automaticamente ou manualmente (a contagem inicia-se após pressionar o botão [INICIAR]).

AUTO

Safescan 2210: pressione o botão AUTO para ativar/desativar a função início auto. Isto será mostrado no ecrã.

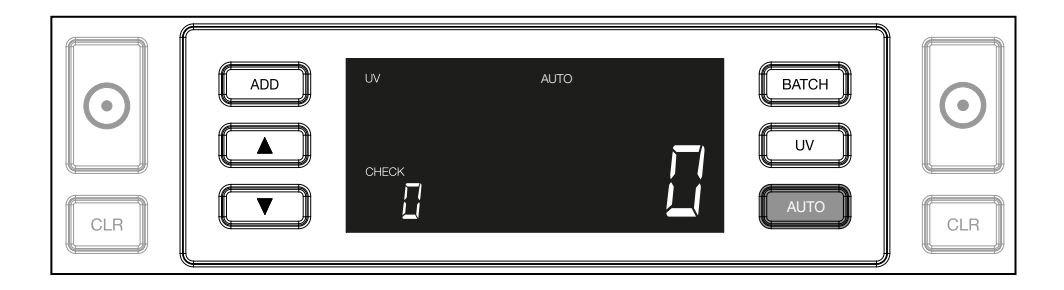

Safescan 2250: pressione o botão INICIAR durante 3 segundos para ativar/desativar a função início auto.

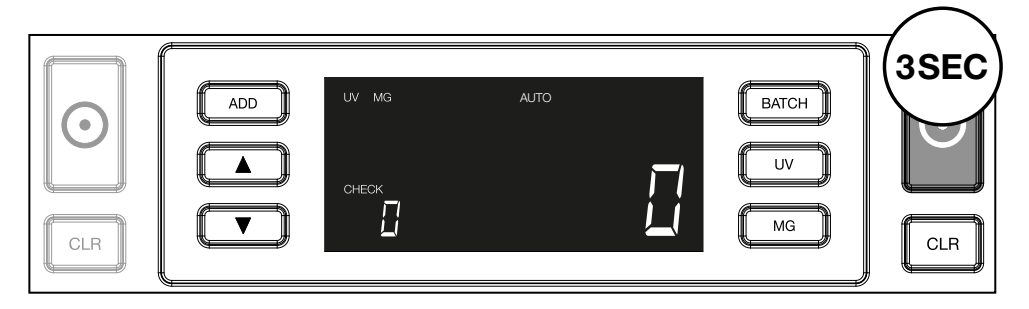

2. Iniciar a contagem de notas, colocando as notas no centro do tabuleiro, como mostrado na fig. 1, e depois empurrá-las para trás como mostrado na fig. 2. Usar as guias do tabuleiro para manter as notas centradas.

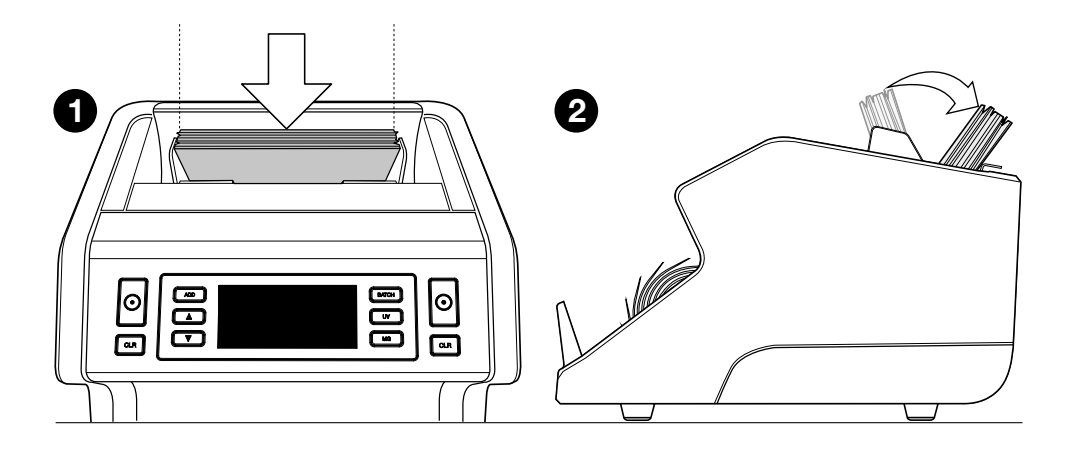

Por favor, note As notas têm de ser separadas por valores antes da contagem.

3. O número de notas é mostrado claramente, depois da contagem terminada.

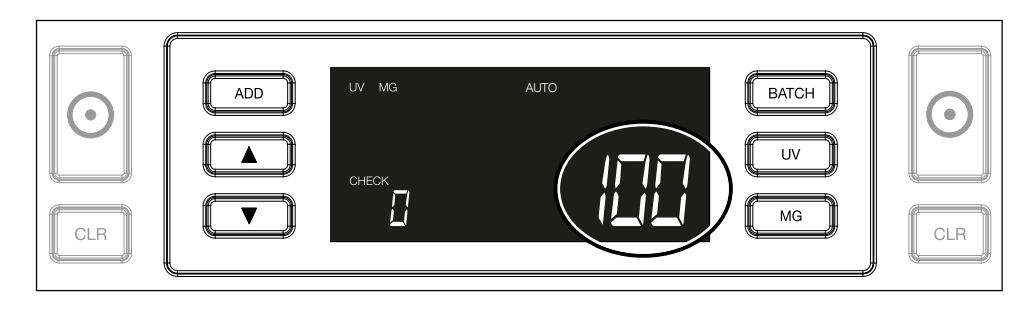

4. Quando se conta uma segunda pilha de notas ou se reconta a primeira pilha, o número de notas da contagem anterior será mostrada debaixo de CHECK no ecrã. Para definir essa quantidade para zero, pressionar CLR.

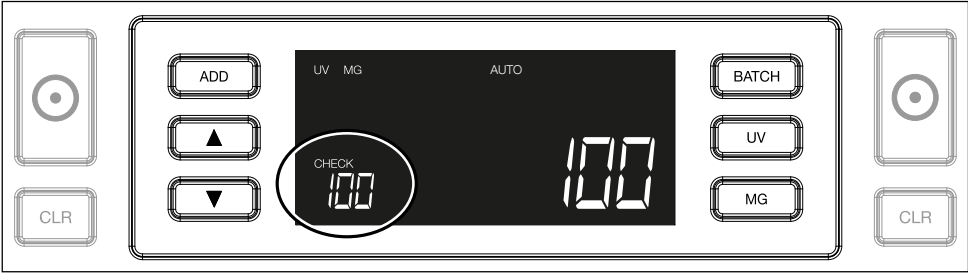

## Mensagens de erro durante uma contagem

Quando a máquina deteta um problema com uma nota, para de contar e mostra uma mensagem clara incluindo o tipo de problema. O erro diz respeito à última nota contada no empilhador. As seguintes mensagens são possíveis:

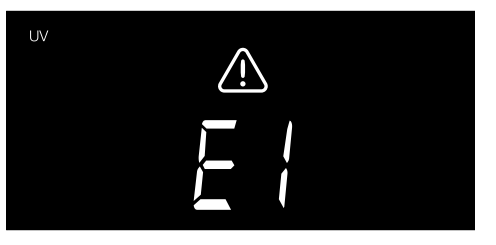

Há um problema com as funções de UV.

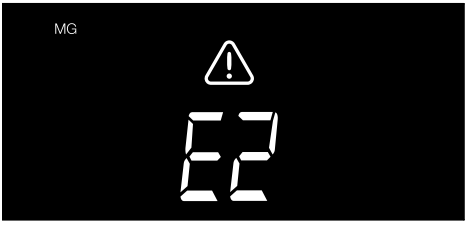

Há um problema com as funções magnéticas (apenas Safescan 2250)

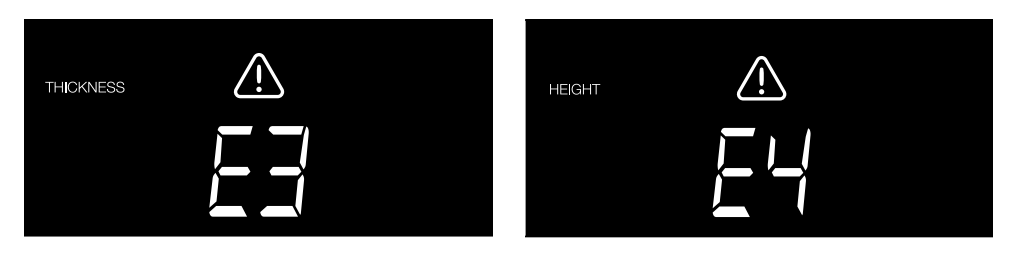

Uma nota com uma espessura diferente foi detetada, ou duas notas pode ter ficado coladas ("deteção de nota dupla")

Uma nota com uma altura diferente da primeira nota de banco contada foi detetada (diferença mínima 5 milímetros)

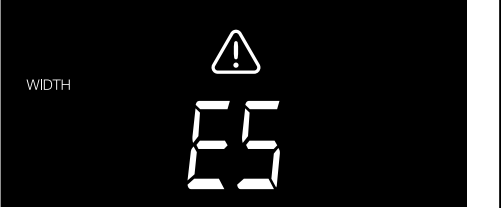

Uma nota de banco com uma largura diferente da primeira nota contadas foi detetada ("deteção de meia nota")

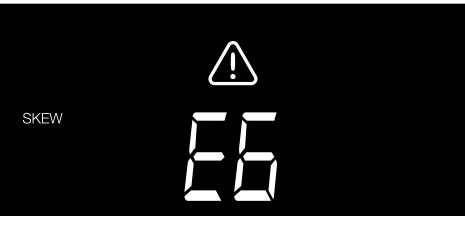

A nota passou pela máquina numa posição inclinada (não alimentada a direito para o interior da máquina).

Para mais informações e pormenores, consulte o capítulo "Resolução de problemas"

Remova a nota suspeita - esta é a última nota de banco contada no empilhador - e pressione START para continuar a contar.

#### 1. Adicionar

A função ADD permite contar cumulativamente. Depois de remover uma pilha de notas contadas e adicionar uma nova pilha, estas quantidades serão adicionadas à contagem total. A função pode ser ativada pressionando o botão ADD. O indicador no ecrã acende.

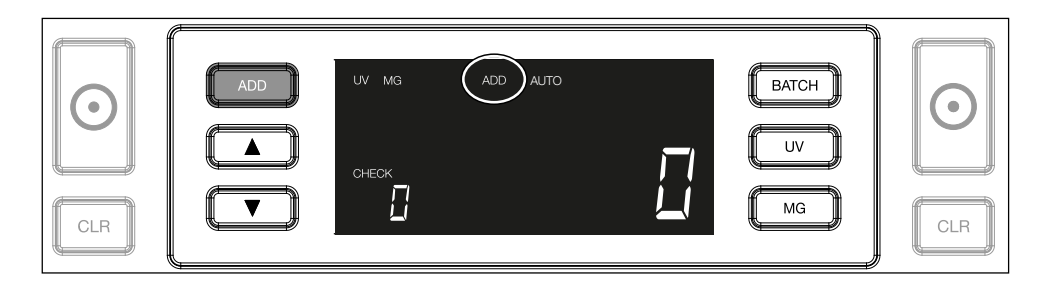

2. Lote.

A função LOTE permite criar pilhas iguais de um número predefinido de notas. Pode definir o seu lote como se segue:

2.1 Ao pressionar o botão LOTE, a função é ativada. O indicador no ecrã acende-se, incluindo duas setas a piscar.

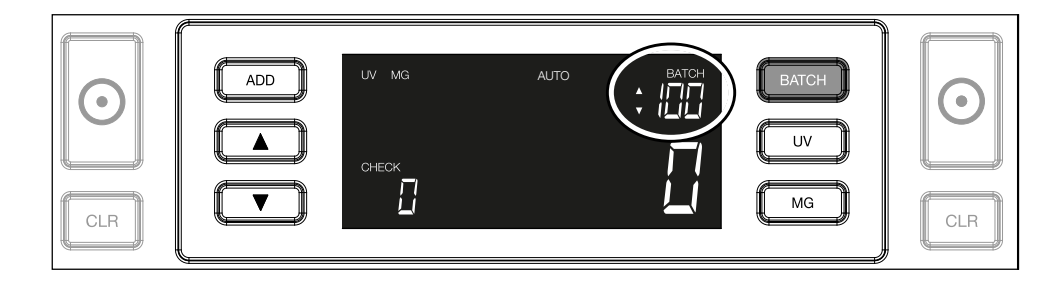

2.2. Navegar através dos números de lote predefinidos pressionando o botão LOTE novamente. A sequência é: 100 > 50 > 20 > 10 > Lote desligado.

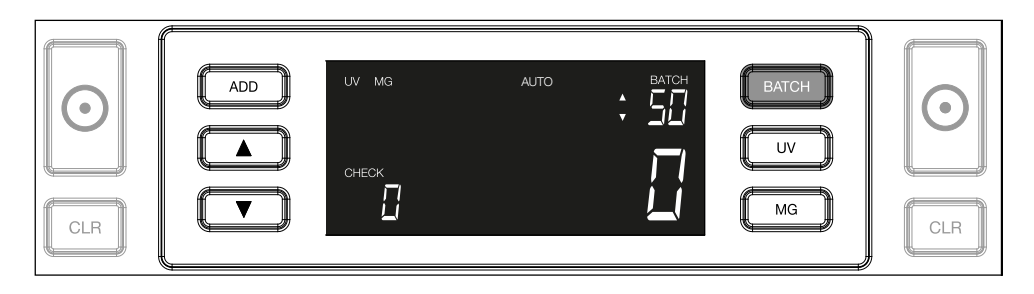

2.3. Usar as setas para aumentar ou diminuir o número de lote em 1 peça, a partir do número que é mostrado. Quando o visor mostra '100', pode-se ir para 101, 102, etc., pressionando **Extra** e para 99, 98, etc., premindo **T** 

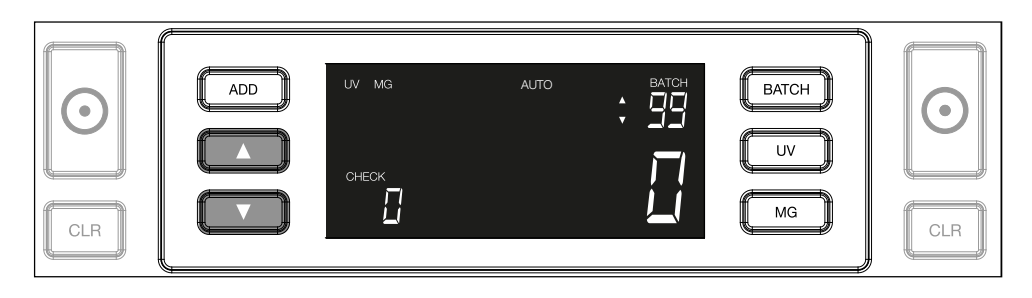

2.4. Confirmar o número de lote pressionando a tecla START. Depois disso, o número de lote permanecerá visível no ecrã.

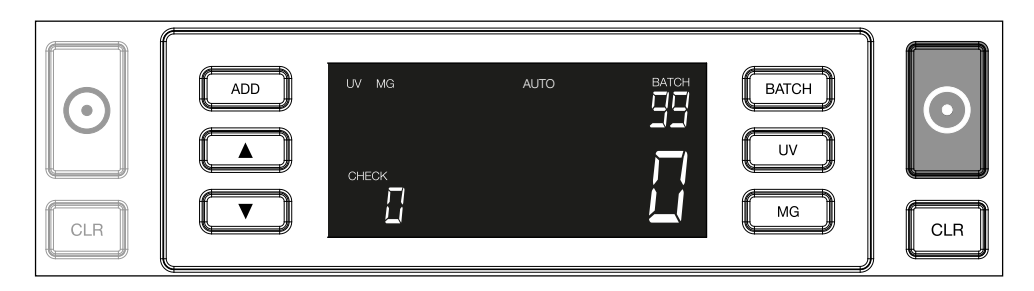

#### Português Ajustar as definições de deteção de contrafacções

O seu contador de notas já vem pré-configurado com as configurações ideais de deteção de contrafações. Em raras ocasiões, pode ser necessário ajustar manualmente a sensibilidade de uma ou mais definições de deteção de contrafação.

Nota: ajustar estas configurações apenas quando aconselhados a fazê-lo por um técnico especializado Safescan.

Asensibilidade da função de deteção pode ser ajustada através do menu. As seguintes configurações podem ser feitas:

#### 1. UV

Pressionando o botão UV durante 3 segundos ativa-se o menu de nível de sensibilidade UV. O nível padrão é mostrado, incluindo duas setas a piscar. Ver (5) para o procedimento de ajuste.

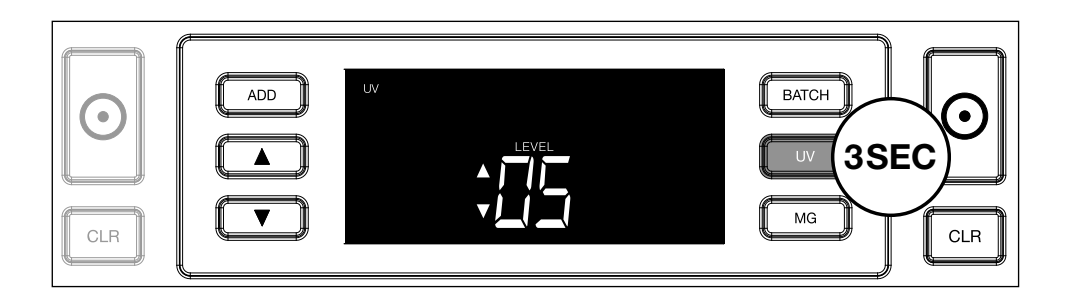

## 2. MG

Apenas Safescan 2250: Pressionando o botão MG durante 3 segundos ativa-se o menu de nível de sensibilidade UV. O nível padrão é mostrado, incluindo duas setas a piscar. Ver (5) para o procedimento de ajuste.

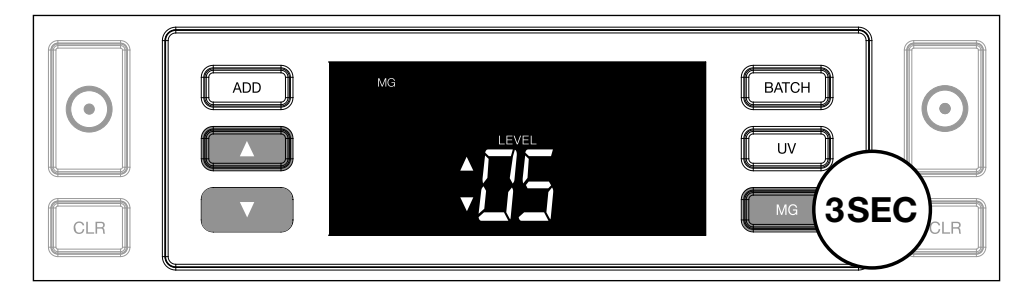

## 3. Altura

Pressionando o botão LOTE por 3 segundos, ativa-se o menu de nível de sensibilidade de ALTURA. O nível padrão é mostrado, incluindo duas setas a piscar. Ver (5) para o procedimento de ajuste.

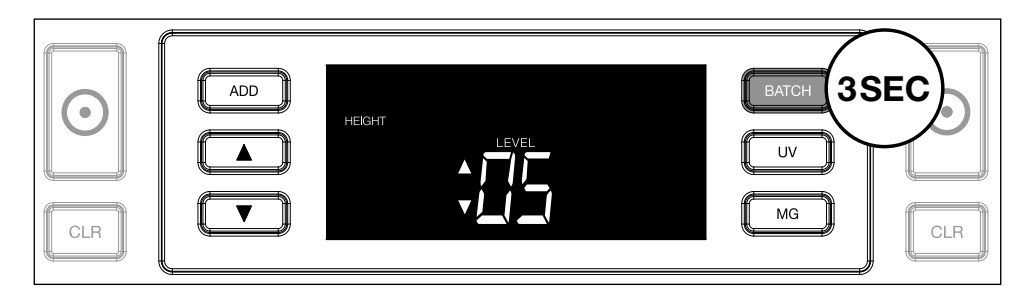

#### 4. Espessura:

Pressione o botão ADD por 3 segundos para ativar o menu de nível de sensibilidade de ESPESSURA. O nível padrão é mostrado, incluindo duas setas a piscar. Ver (5) para o procedimento de ajuste.

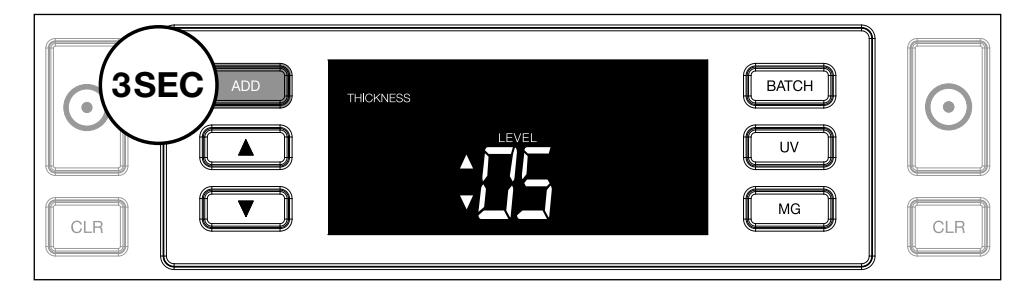

## 5. Ajustamento de nível

Ajuste o nível de sensibilidade para um nível superior ou inferior com as teclas de SETAS.

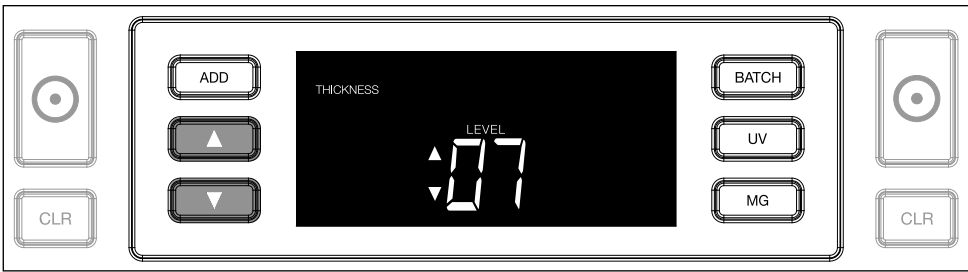

## 6. Confirmar a seleção

Carregue em **START** para confirmar o nível definido.

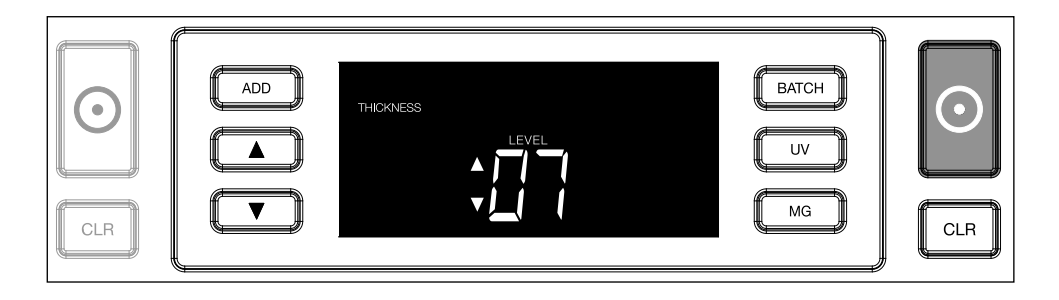

## Repor as configurações por defeito de fábrica

Para regressar às configurações por defeito de fábrica: Pressione e mantenha premido [CLR]. A máquina emitirá um "bipe" para confirmar que as configurações padrão de fábrica foram restauradas.

Contagem de notas de polímero com grandes secções transparentes (válido para a versão de firmware D08 / U08 ou superior)

Algumas notas de polímero têm grandes áreas transparentes incorporadas no seu desenho, por exemplo, algumas denominações das moedas AUD, CAD, SCT, NIR (entre outras). Devido à posição destas áreas

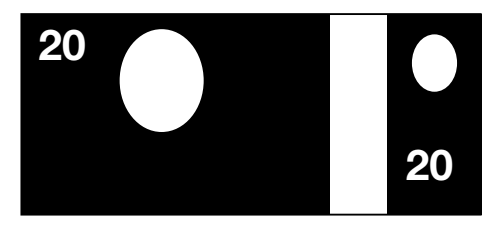

transparentes na nota, o 2210/2250 pode nem sempre contar correctamente estas notas e apresentará a mensagem E4 (erro de altura) ou E5 (erro de largura) durante a contagem.

Para permitir uma contagem contínua e sem erros de notas de polímero com grandes áreas transparentes, existe uma opção para desactivar a detecção de altura e largura (meia nota).

Para desactivar a detecção de altura e largura, prima o botão de seta para baixo **durante 3 segundos.** O dispositivo emite 3 sinais sonoros e apresenta no visor a indicação "HEIGHT OFF".

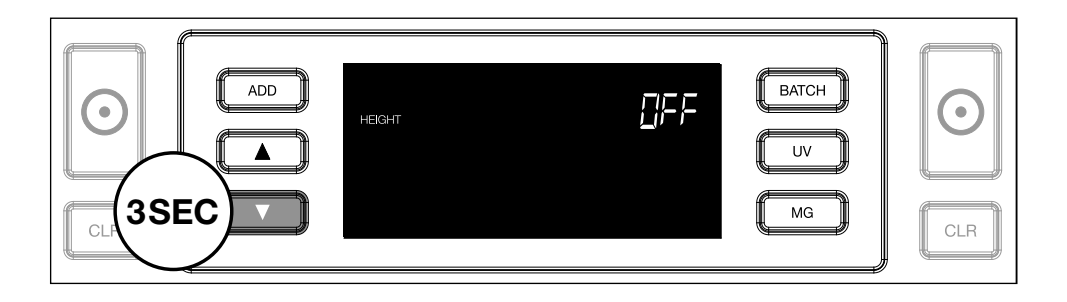

Tenha em atenção que, nesta configuração, o dispositivo não conseguirá detectar notas com uma altura e/ou largura diferentes quando estas forem incluídas na pilha contada.

Para activar novamente a detecção de tamanho, prima o botão de seta para baixo **durante 3 segundos. O aparelho emite 3 sinais** sonoros e apresenta no visor a indicação "HEIGHT ON".

## Resolução de problemas

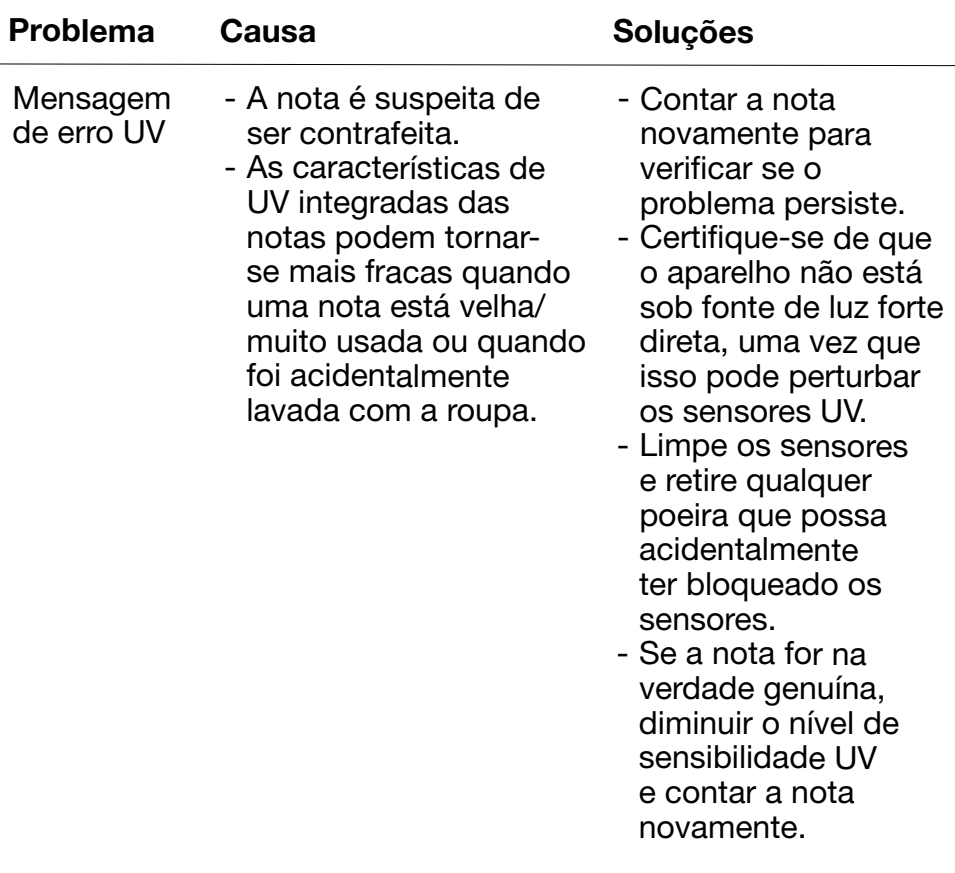

![](_page_22_Picture_203.jpeg)

![](_page_23_Picture_152.jpeg)

![](_page_24_Picture_125.jpeg)

#### Português Roda de ajustamento do tabuleiro

Quando erros de contagem de espessura ocorrerem com frequência, ou quando as notas não forem alimentadas sem problemas através da máquina, pode ser necessário ajustar a roda de ajuste do tabuleiro. Esta roda controla a distância de espessura das notas. A posição da roda do tabuleiro vem definida na posição ótima de fábrica. No entanto, devido à natureza de algumas notas, pode ser necessário um ajustamento para garantir alimentação ótima.

- Quando as notas não estão a ser contadas sem problemas: aumentar a distância de espessura de nota rodando a roda de ajustamento no sentido horário (+).
- Quando ocorrem erros de contagem como "espessura" (notas duplas) ou "notas inclinadas", diminua a distância de espessura de nota rodando a a roda de sensibilidade no sentido anti-horário  $(-)$ .

Por favor, note: Uma vez que a roda de ajuste é muito sensível, faça somente pequenos ajustes.

![](_page_25_Figure_5.jpeg)

## Manutenção

O Safescan 2210/2250 é um aparelho de alta precisão. Para assegurar que o funcionamento e a fiabilidade permanecem a um nível ótimo, é importante limpar a máquina com frequência. Use um spray soprador de ar para remover poeira e sujidade. Limpe o tabuleiro e o empilhador com o pincel seco incluído. Use um cartão de limpeza de notas (disponível como opção) para limpar as partes internas do aparelho.

Importante: Evitar sempre que objetos estranhos como moedas, agrafes ou clipes entrem acidentalmente no mecanismo, uma vez que isso levará a avaria do aparelho.

## Português Limpar o seu contador de notas

Para limpar as partes internas e sensores do aparelho:

1. Abrir a tampa movendo o painel frontal para a frente

![](_page_27_Picture_3.jpeg)

2. Puxar pela pega

3. Remover o conjunto de montagem do tabuleiro

![](_page_28_Picture_2.jpeg)

4. Limpar os sensores e as rodas de rotação cuidadosamente com um pincel seco ou soprador de ar

![](_page_28_Picture_4.jpeg)

## Uso de cartões de contador de notas de limpeza (opcional)

Também pode usar os cartões de limpeza de contador de notas Safescan (nº de peça 136-0546) para limpar as rodas dos rolos e sensores magnéticos.

![](_page_29_Figure_3.jpeg)

## Especificações técnicas

![](_page_29_Picture_85.jpeg)

## Garantia

Consulte www.safescan.com para o procedimento de garantia.

C Este produto está em conformidade com os requisitos essenciais e outras disposições relevantes das diretivas europeias aplicáveis. A Declaração de Conformidade (DoC) está disponível em www.safescan.com

![](_page_30_Picture_4.jpeg)

Se quiser eliminar o aparelho, leve-o a um centro de reciclagem. Nunca deite fora produtos elétricos com o lixo doméstico.

Safescan® is a registered trademark of Solid Control Holding B.V. No part of this manual may be reproduced in any form, by print, copy or in any other way without prior written permission of Solid Control Holding B.V. Solid Control Holding B.V. reserves all intellectual and industrial property rights such as any and all of their<br>patent, trademark, design, manufacturing, reproduction, use and sales rights. All<br>information in this manual is subject to change w Holding B.V. is not liable and/or responsible in any way for the information provided in this catalog.

![](_page_31_Picture_1.jpeg)

www.safescan.com info@safescan.com